VIIC871005 - AFDC619 - CIRCOLARI - 0000103 - 09/10/2023 - a.s. 2023/24 - U

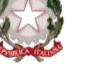

## **ISTITUTO COMPRENSIVO STATALE VICENZA 1**

Contra' Burci, 20 - 36100 Vicenza Tel. 0444/1813111 e-mail: VIIC871005@istruzione.it – viic871005@pec.istruzione.it www.ic1vicenza.edu.it Codice fiscale 80014990248 - Codice Ministeriale VIIC871005

Vicenza, 09 ottobre 2023

**Ai Genitori degli alunni**

**Nuovi iscritti**

IC1 Vicenza p.c. Ai Docenti Al personale di Segreteria

## **OGGETTO: COMUNICAZIONE CREDENZIALI ACCESSO PIATTAFORMA** *GSUITE FOR EDUCATION* **e INDICAZIONI PER ALUNNI E GENITORI**

Gentilissimi Genitori, di seguito sono riportate le procedure per accedere alla piattaforma Gsuite:

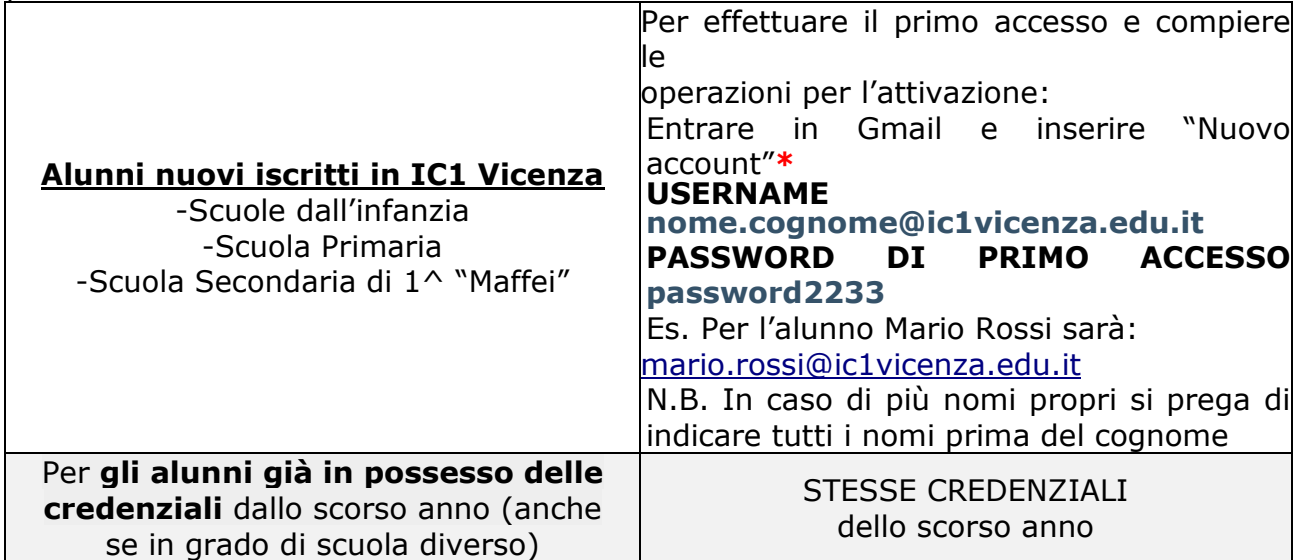

Per richiedere informazioni o effettuare il reset della password, si prega di riferirsi ai seguenti indirizzi istituzionali:

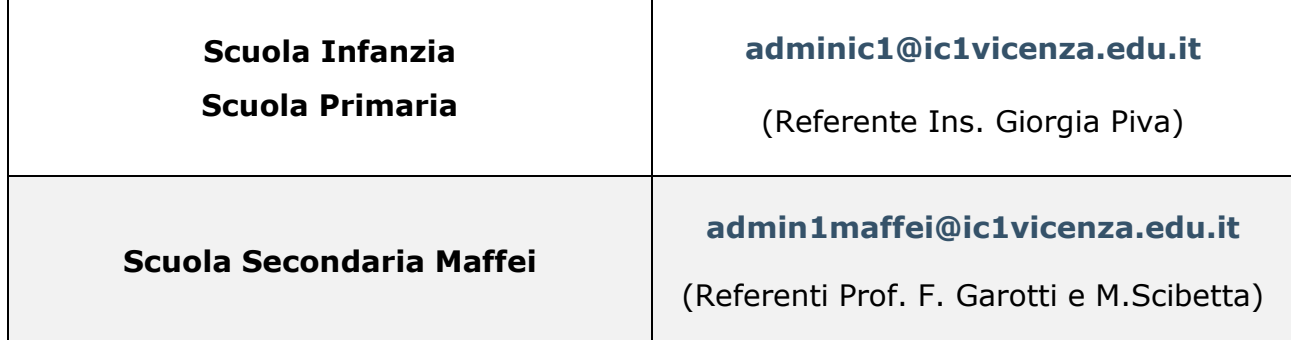

## **Si allega procedura per accedere Piattaforma Gsuite For Education**

Si ringrazia della proficua collaborazione

Cordiali saluti

Il Dirigente Scolastico Dott.ssa Paola Pizzeghello

## \*IST**RUZB31Q95ERAFQCED1ERE ALRGQ1+AFITAPORMA3GS09/7E/2023Er306***2FB3***K24 - U**

- Cercare Gmail sul browser Internet
- Accedere alla voce Gmail e comparirà la schermata riportata sotto:

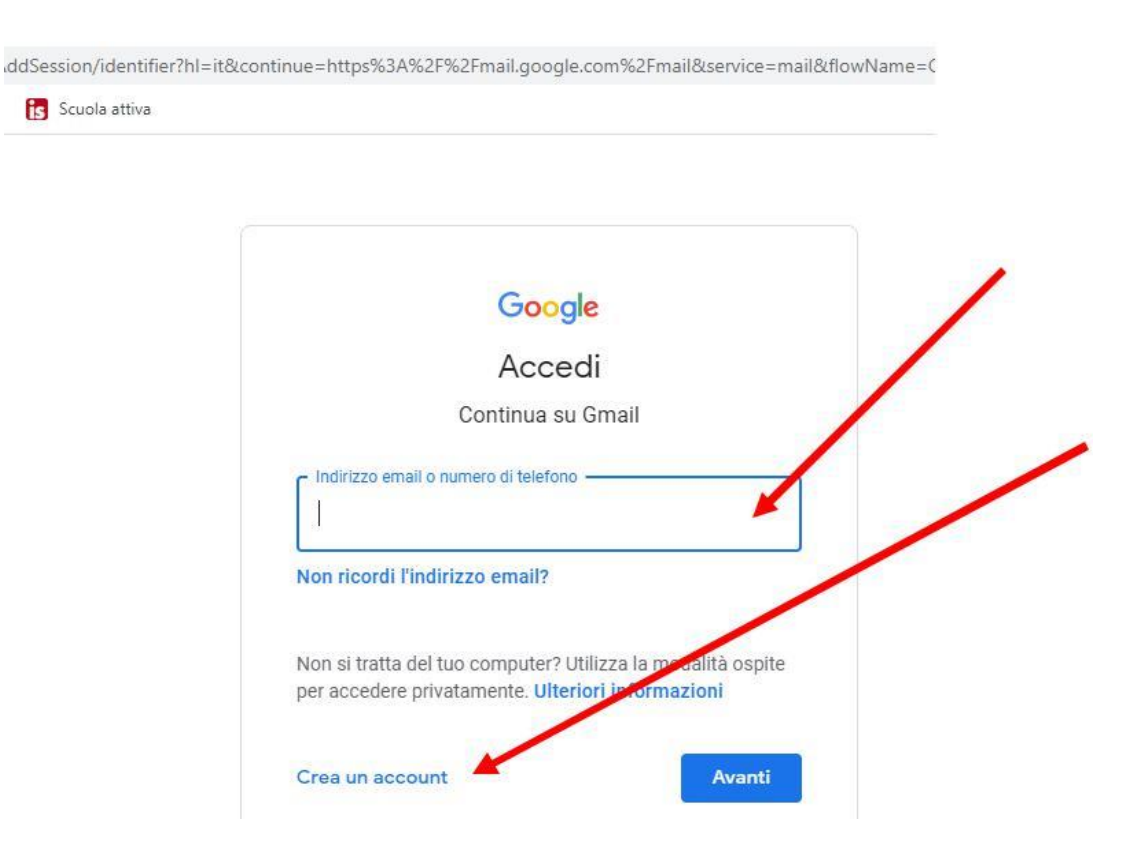

1.Se si è già in possesso di un account Gmail, cliccare su utilizza un altro account e inserire indirizzo e-mail e password indicate in prima pagina;

2. Se NON si è già in possesso di un account Gmail, cliccare su crea account, inserire email e password indicate in prima pagina.